# **QGIS Application - Bug report #19073 QGIS3.0.x GRASS PATH problem: "ERROR: Path '/<UNKNOWN>/<UNKNOWN>' doesn't exist"**

*2018-05-31 05:50 PM - Garth Fletcher*

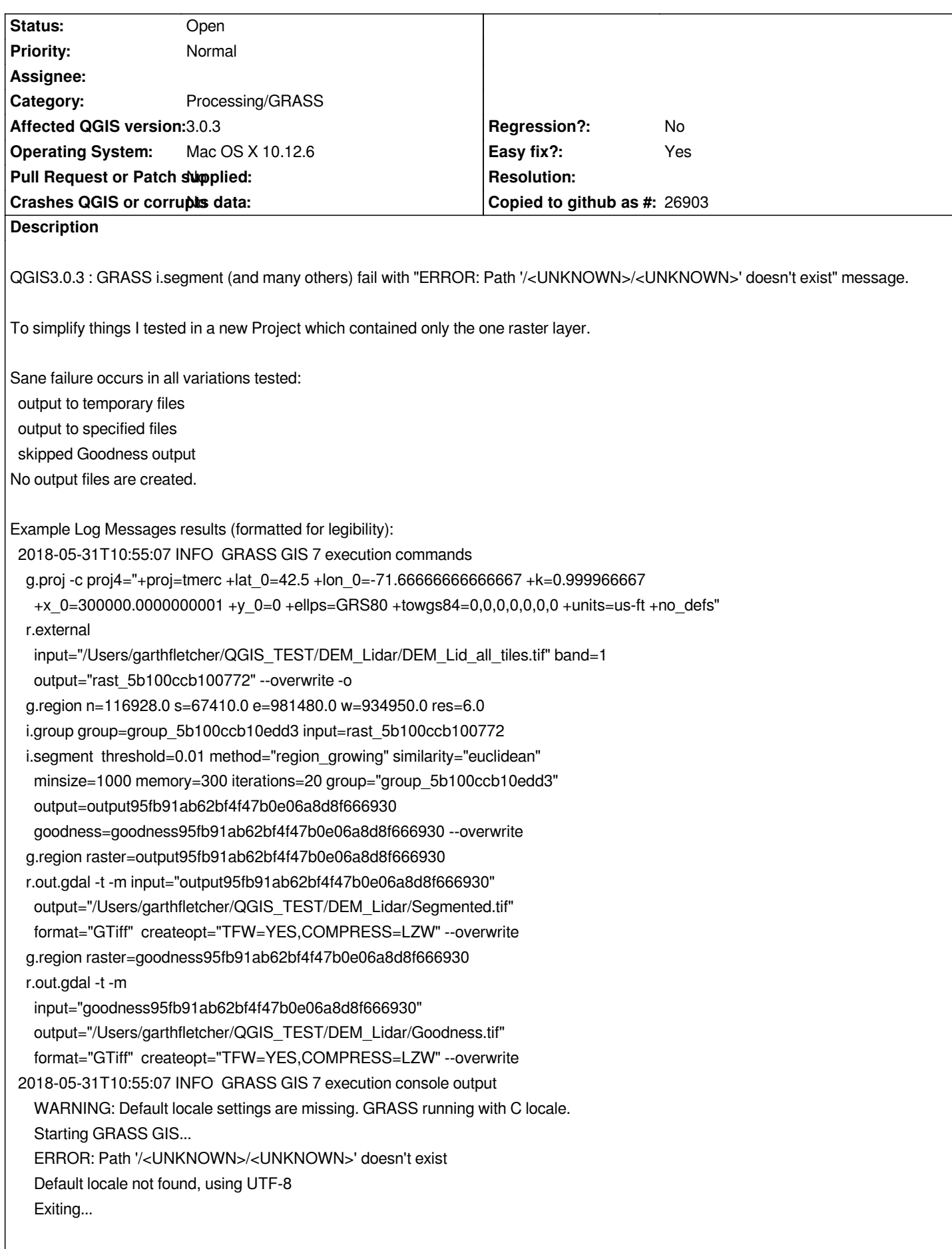

### **History**

#### **#1 - 2018-05-31 10:05 PM - Garth Fletcher**

*To further characterize the issue I checked many other GRASS Imagery and Raster tools which seemed to be appropriate for a single DEM raster layer.*

*Every single one I tested failed with the same "ERROR: Path '/<UNKNOWN>/<UNKNOWN>' doesn't exist" message.*

*The GRASS tools tested included:*

*Imagery (i.\*)*

 *i.fft, i.zc* 

*Raster (r.\*)*

 *r.buffer, r.buffer.lowmem, r.clump, r.contour, r.drain, r.fill.dir, r.flow, r.grow, r.info, r.relief, r.report, r.shade, r.slope.aspect, r.stats, r.stream.extract, r.surf.contour, r.watershed*

*Clearly seems to be a systematic issue with how QGIS sets up the calling environment for GRASS...*

## **#2 - 2018-06-04 08:03 AM - Ronan L**

*- File Capture d'écran 2018-06-04 à 07.58.00.png added*

*Garth Fletcher wrote:*

*To further characterize the issue I checked many other GRASS Imagery and Raster tools which seemed to be appropriate for a single DEM raster layer.*

*Every single one I tested failed with the same "ERROR: Path '/<UNKNOWN>/<UNKNOWN>' doesn't exist" message.*

*The GRASS tools tested included: Imagery (i.\*) i.fft, i.zc Raster (r.\*)*

*r.buffer, r.buffer.lowmem, r.clump, r.contour, r.drain, r.fill.dir, r.flow, r.grow, r.info, r.relief, r.report, r.shade, r.slope.aspect, r.stats, r.stream.extract, r.surf.contour, r.watershed*

*Clearly seems to be a systematic issue with how QGIS sets up the calling environment for GRASS...*

*I'm not sure it is an "Easy Fix" I already reported that https://issues.qgis.org/issues/18992*

*I added 3 environment variables in QGIS/Preferences/Systems:*

*LC\_ALL=fr\_FR.UTF\_8*

*TERM=xterm*

*PATH=/Applications/QGIS3.app/Contents/MacOS/[grass:/Applications/QGIS3.app/Conte](https://issues.qgis.org/issues/18992)nts/MacOS/grass/bin:/Applications/QGIS3.app/Contents/MacO* /grass/scripts:/Library/Frameworks/GDAL.framework/Programs:/Library/Frameworks/Python.framework/Versions/3.6/bin:/usr/local/bin:/usr/bin:/usr/bin:/usr/sbin:/sbin:/spin:/opt/X *in:/sbin:/opt/X11/bin:/Library/Frameworks/Mono.framework/Versions/Current/Commands*

*I tried also created the missing path by entering in a terminal: sudo mkdir -p '/<UNKNOWN>/<UNKNOWN>' sudo chown -R Ronan /\<UNKNOWN\>*

*It removes all the error but GRASS still does not work…*

#### **#3 - 2018-07-03 07:40 PM - Dewey Dunnington**

*Definitely still an issue in 3.2 (Mac OSX 10.13.4).*

#### **#4 - 2019-01-29 08:54 AM - Loïc BARTOLETTI**

*- Status changed from Open to Feedback*

*I just tested r.buffer (and others) with QGIS 3.4.3 and Grass 7.4.4 (macOS Mojave) and I have no errors. Can you confirm your problem?*

## **#5 - 2019-01-29 04:57 PM - Garth Fletcher**

*- Status changed from Feedback to Open*

*Tested using r.contour QGIS 3.4.3 - FAILS QGIS 3.4.4 - FAILS*

*However, QGIS 3.2.2 - WORKS*

*=======================================*

*Environment======================================= Mac OS X 10.12.6 (Sierra)*

*project & data location: /Users/garthfletcher/\_QGIS\_DEBUG/19073/ 19073.qgs DEM\_Clip\_feet\_Real.tif DEM\_Clip\_feet\_Real.tif.aux.xml*

*layer info: Name NED\_Clip\_Ft\_3614 Path /Users/garthfletcher/\_QGIS\_DEBUG/19073/DEM\_Clip\_feet\_Real.tif CRS EPSG:3614 - NAD83 / New Hampshire (ftUS) - Projected Extent -72.0005555551940688,41.9994444445064232 : -70.9994444448046238,43.0005555548958682 Unit feet Width 10812 Height 10812 Data type Float32 - Thirty two bit floating point GDAL Driver Description GTiff GDAL Driver Metadata GeoTIFF Dataset Description /Users/garthfletcher/\_QGIS\_DEBUG/19073/DEM\_Clip\_feet\_Real.tif*

*======================================= QGIS 3.4.3 {QGIS-macOS-3.4.3-1.dmg}=======================================*

*QGIS version 3.4.3-Madeira QGIS code branch Release 3.4 Compiled against Qt 5.11.2*

*Running against Qt 5.11.2 Compiled against GDAL/OGR 2.3.2 Running against GDAL/OGR 2.3.3 Compiled against GEOS 3.7.0-CAPI-1.11.0 Running against GEOS 3.7.1-CAPI-1.11.1 27a5e771 PostgreSQL Client Version 9.6.10 SpatiaLite Version 4.4.0-RC1 QWT Version 6.1.3 QScintilla2 Version 2.10.8 PROJ.4 Version 493*

*---------------------------------------*

#### *r.contour*

#### *---------------------------------------*

*2019-01-29T10:25:59 INFO GRASS GIS 7 execution commands*

 *g.proj -c proj4="+proj=tmerc +lat\_0=42.5 +lon\_0=-71.66666666666667 +k=0.999966667 +x\_0=300000.0000000001 +y\_0=0 +ellps=GRS80 +towgs84=0,0,0,0,0,0,0 +units=us-ft +no\_defs"* 

 *r.external input="/Users/garthfletcher/\_QGIS\_DEBUG/19073/DEM\_Clip\_feet\_Real.tif" band=1 output="rast\_5c507086f23043" --overwrite -o g.region n=43.00055555489587 s=41.99944444450642 e=-70.99944444480462 w=-72.00055555519407 res=9.259259252584582e-05 r.contour input=rast\_5c507086f23043 step=10 cut=0 output=output28b818f9c2bd4190ae5ba8c9822b7554 --overwrite*

 *v.out.ogr -c type="auto" input="output28b818f9c2bd4190ae5ba8c9822b7554"*

output="/var/folders/h5/jbjhn4xs6x37xt\_2m6x2nkbm0000gp/T/processing\_459afd8822914dd482e153f7180badbd/758918b4f6694fcfa76bd14bb13489ac/output.c *c/output.gpkg" format="GPKG" --overwrite*

*2019-01-29T10:26:00 INFO GRASS GIS 7 execution console output*

 *WARNING: Default locale settings are missing. GRASS running with C locale.*

*Default locale not found, using UTF-8*

*Traceback (most recent call last):*

*File "/Applications/QGIS\_3\_4\_3-1.app/Contents/MacOS/grass/grass74", line 2029, in*

*main()*

*File "/Applications/QGIS\_3\_4\_3-1.app/Contents/MacOS/grass/grass74", line 1880, in main*

*set\_paths(grass\_config\_dir=grass\_config\_dir)*

*File "/Applications/QGIS\_3\_4\_3-1.app/Contents/MacOS/grass/grass74", line 622, in set\_paths*

*os.environ['MANPATH'] = sys\_man\_path*

*File "/Library/Frameworks/Python.framework/Versions/3.6/lib/python3.6/os.py", line 674, in <i>setitem* 

*value = self.encodevalue(value)*

*File "/Library/Frameworks/Python.framework/Versions/3.6/lib/python3.6/os.py", line 744, in encode*

*raise TypeError("str expected, not %s" % type(value).\_\_name\_\_)*

*TypeError: str expected, not bytes*

*WARNING: Default locale settings are missing. GRASS running with C locale.*

 *Default locale not found, using UTF-8*

 *Traceback (most recent call last):*

 *File "/Applications/QGIS\_3\_4\_3-1.app/Contents/MacOS/grass/grass74", line 2029, in* 

 *main()*

 *File "/Applications/QGIS\_3\_4\_3-1.app/Contents/MacOS/grass/grass74", line 1880, in main*

 *set\_paths(grass\_config\_dir=grass\_config\_dir)*

 *File "/Applications/QGIS\_3\_4\_3-1.app/Contents/MacOS/grass/grass74", line 622, in set\_paths*

 *os.environ['MANPATH'] = sys\_man\_path*

*File "/Library/Frameworks/Python.framework/Versions/3.6/lib/python3.6/os.py", line 674, in setitem value = self.encodevalue(value)*

 *File "/Library/Frameworks/Python.framework/Versions/3.6/lib/python3.6/os.py", line 744, in encode*

 *raise TypeError("str expected, not %s" % type(value).\_\_name\_\_)*

 *TypeError: str expected, not bytes*

*=======================================*

*QGIS 3.4.4 {QGIS-macOS-3.4.4-2.dmg}=======================================*

*---------------------------------------*

## *r.contour*

*---------------------------------------*

*2019-01-29T10:30:54 INFO GRASS GIS 7 execution commands*

 *g.proj -c proj4="+proj=tmerc +lat\_0=42.5 +lon\_0=-71.66666666666667 +k=0.999966667 +x\_0=300000.0000000001 +y\_0=0 +ellps=GRS80 +towgs84=0,0,0,0,0,0,0 +units=us-ft +no\_defs"* 

 *r.external input="/Users/garthfletcher/\_QGIS\_DEBUG/19073/DEM\_Clip\_feet\_Real.tif" band=1 output="rast\_5c5071addc3b92" --overwrite -o g.region n=43.00055555489587 s=41.99944444450642 e=-70.99944444480462 w=-72.00055555519407 res=9.259259252584582e-05 r.contour input=rast\_5c5071addc3b92 step=10 cut=0 output=output9279ebf267434000a9b9c4e376e6fc34 --overwrite*

 *v.out.ogr -c type="auto" input="output9279ebf267434000a9b9c4e376e6fc34"*

output="/var/folders/h5/jbjhn4xs6x37xt\_2m6x2nkbm0000gp/T/processing\_dcea3eb2a1194b6f8f457c9b1a00d2fa/b8c50846e5344acfa8c1443a1b10617e/output.g *e/output.gpkg" format="GPKG" --overwrite*

*2019-01-29T10:30:55 INFO GRASS GIS 7 execution console output*

 *WARNING: Default locale settings are missing. GRASS running with C locale.*

*Default locale not found, using UTF-8*

*Traceback (most recent call last):*

*File "/Applications/QGIS\_3\_4\_4-2.app/Contents/MacOS/grass/grass74", line 2029, in*

#### *main()*

*File "/Applications/QGIS\_3\_4\_4-2.app/Contents/MacOS/grass/grass74", line 1880, in main*

*set\_paths(grass\_config\_dir=grass\_config\_dir)*

*File "/Applications/QGIS\_3\_4\_4-2.app/Contents/MacOS/grass/grass74", line 622, in set\_paths*

*os.environ['MANPATH'] = sys\_man\_path*

*File "/Library/Frameworks/Python.framework/Versions/3.6/lib/python3.6/os.py", line 674, in setitem* 

*value = self.encodevalue(value)*

*File "/Library/Frameworks/Python.framework/Versions/3.6/lib/python3.6/os.py", line 744, in encode*

*raise TypeError("str expected, not %s" % type(value).\_\_name\_\_)*

## *TypeError: str expected, not bytes*

*WARNING: Default locale settings are missing. GRASS running with C locale.*

 *Default locale not found, using UTF-8*

 *Traceback (most recent call last):*

 *File "/Applications/QGIS\_3\_4\_4-2.app/Contents/MacOS/grass/grass74", line 2029, in* 

 *main()*

 *File "/Applications/QGIS\_3\_4\_4-2.app/Contents/MacOS/grass/grass74", line 1880, in main*

 *set\_paths(grass\_config\_dir=grass\_config\_dir)*

 *File "/Applications/QGIS\_3\_4\_4-2.app/Contents/MacOS/grass/grass74", line 622, in set\_paths*

 *os.environ['MANPATH'] = sys\_man\_path*

*File "/Library/Frameworks/Python.framework/Versions/3.6/lib/python3.6/os.py", line 674, in setitem value = self.encodevalue(value)*

 *File "/Library/Frameworks/Python.framework/Versions/3.6/lib/python3.6/os.py", line 744, in encode*

 *raise TypeError("str expected, not %s" % type(value).\_\_name\_\_)*

 *TypeError: str expected, not bytes*

# *=======================================*

*QGIS 3.2.2 {QGIS-macOS-3.2.1-1.dmg}=======================================*

*QGIS version 3.2.2-Bonn QGIS code branch Release 3.2 Compiled against Qt 5.9.6 Running against Qt 5.9.6 Compiled against GDAL/OGR 2.2.4*

*Running against GDAL/OGR 2.2.4 Compiled against GEOS 3.6.2-CAPI-1.10.2 Running against GEOS 3.7.1-CAPI-1.11.1 27a5e771 PostgreSQL Client Version 9.6.6 SpatiaLite Version 4.4.0-RC1 QWT Version 6.1.3 QScintilla2 Version 2.10.7 PROJ.4 Version 493*

*---------------------------------------*

*r.contour*

*---------------------------------------*

*NOTE: could not use 10' increments parameter because of bug {always requires listed intervals), so used levels list of 100,200,300,...1000,1100. Runs perfectly, creates contour layer*

*2019-01-29T10:47:22 INFO GRASS GIS 7 execution commands*

 *g.proj -c proj4="+proj=tmerc +lat\_0=42.5 +lon\_0=-71.66666666666667 +k=0.999966667 +x\_0=300000.0000000001 +y\_0=0 +ellps=GRS80 +towgs84=0,0,0,0,0,0,0 +units=us-ft +no\_defs"* 

 *r.external input="/Users/garthfletcher/\_QGIS\_DEBUG/19073/DEM\_Clip\_feet\_Real.tif" band=1 output="rast\_5c507589e372a3" --overwrite -o g.region n=43.00055555489587 s=41.99944444450642 e=-70.99944444480462 w=-72.00055555519407 res=9.259259252584582e-05 r.contour input=rast\_5c507589e372a3 levels="100,200,300,400,500,600,700,800,900,1000,1100" cut=0*

*output=output2810dd43b6594ffea99e5b82135a3210 --overwrite*

 *v.out.ogr -c type="auto" input="output2810dd43b6594ffea99e5b82135a3210"*

output="/var/folders/h5/jbjhn4xs6x37xt\_2m6x2nkbm0000gp/T/processing\_f8e02470e9554a2b844d087c850b1aa4/093bde2c618a4bfea46fa86f5fc0e144/output.s */output.shp" format="ESRI\_Shapefile" --overwrite*

*2019-01-29T10:47:46 INFO GRASS GIS 7 execution console output*

 *WARNING: Default locale settings are missing. GRASS running with C locale.*

*Starting GRASS GIS...*

*Executing ...*

*Default region was updated to the new projection, but if you have multiple mapsets `g.region -d` should be run in each to update the region from the default*

*Projection information updated*

*WARNING: Over-riding projection check*

*Reading band 1 of 1...*

*r.external complete. Link to raster map created.*

*Reading data...*

*2..5..8..11..14..17..20..23..26..29..32..35..38..41..44..47..50..53..56..59..62..65..68..71..74..77..80..83..86..89..92..95..98..100*

*Displacing data...*

*2..5..8..11..14..17..20..23..26..29..32..35..38..41..44..47..50..53..56..59..62..65..68..71..74..77..80..83..86..89..92..95..98..100*

*Writing vector contours (total levels 9)...*

*11..22..33..44..55..66..77..88..100*

*WARNING: 146 crossings found*

*Writing attributes...*

*Building topology for vector map ...*

*Registering primitives...*

*912 primitives registered*

*422588 vertices registered*

*Building areas...*

*0..2..4..6..8..10..12..14..16..18..20..22..24..26..28..30..32..34..36..38..40..42..44..46..48..50..52..54..56..58..60..62..64..66..68..70..72..74..76..78..8 ..82..84..86..88..90..92..94..96..98..100*

*0 areas built*

*0 isles built*

### *Attaching islands...*

#### *Attaching centroids...*

*1..3..5..7..9..11..13..15..17..19..21..23..25..27..29..31..33..35..37..39..41..43..45..47..49..51..53..55..57..59..61..63..65..67..69..71..73..75..77..79..8 ..83..85..87..89..91..93..95..97..99..100 Number of nodes: 912 Number of primitives: 912 Number of points: 0 Number of lines: 912 Number of boundaries: 0 Number of centroids: 0 Number of areas: 0 Number of isles: 0 Exporting 912 features... 5..11..17..23..29..35..41..47..53..59..65..71..77..83..89..95..100 v.out.ogr complete. 912 features (Line String type) written to (ESRI\_Shapefile format). Execution of finished. Cleaning up temporary files... Default locale not found, using UTF-8*

#### **#6 - 2019-01-29 06:01 PM - Garth Fletcher**

*Did fresh install on a Mojave system r.contour fails here too.*

*=======================================*

*Mac OS X 10.14.2 (Mojave)======================================= QGIS nstalled using python-3.6.8-macosx10.9.pkg QGIS-macOS-3.4.4-2.dmg, Python*

*QGIS version 3.4.3-Madeira QGIS code revision 2f64a3c4e7 Compiled against Qt 5.12.0 Running against Qt 5.12.0 Compiled against GDAL/OGR 2.3.2 Running against GDAL/OGR 2.3.2 Compiled against GEOS 3.7.1-CAPI-1.11.1 Running against GEOS 3.7.1-CAPI-1.11.1 27a5e771 PostgreSQL Client Version 11.1 SpatiaLite Version 4.3.0a QWT Version 6.1.3 QScintilla2 Version 2.10.4 Compiled against PROJ 520 Running against PROJ 5.2.0*

*---------------------------------------*

*r.contour*

*---------------------------------------*

*2019-01-29T11:45:13 INFO GRASS GIS 7 execution commands*

 *g.proj -c proj4="+proj=tmerc +lat\_0=42.5 +lon\_0=-71.66666666666667 +k=0.999966667 +x\_0=300000.0000000001 +y\_0=0 +ellps=GRS80 +towgs84=0,0,0,0,0,0,0 +units=us-ft +no\_defs"* 

 *r.external input="/Users/garth/\_QGIS\_DEBUG/19073/DEM\_Clip\_feet\_Real.tif" band=1 output="rast\_5c508319051662" --overwrite -o g.region n=43.00055555489587 s=41.99944444450642 e=-70.99944444480462 w=-72.00055555519407 res=9.259259252584582e-05 r.contour input=rast\_5c508319051662 step=10 cut=0 output=output00ae4260d3ae4245b7e47271b4b00e7b --overwrite*

 *v.out.ogr -c type="auto" input="output00ae4260d3ae4245b7e47271b4b00e7b"*

output="/private/var/folders/p6/rpylzgrn58351tnnnvmdkgz40000gn/T/processing\_261a176dc9074e7099be2a670a13c90a/da65922f7dca42d8ae17eb362ae486fb. *ae486fb/output.gpkg" format="GPKG" --overwrite*

*2019-01-29T11:45:13 INFO GRASS GIS 7 execution console output*

 */Applications/QGIS3.4.3.app/Contents/Resources/grass7/bin/grass74: line 5: /usr/local/Cellar/grass7/7.4.3\_3/libexec/bin/grass74: No such file or directory*

*/Applications/QGIS3.4.3.app/Contents/Resources/grass7/bin/grass74: line 5: exec: /usr/local/Cellar/grass7/7.4.3\_3/libexec/bin/grass74: cannot execute: No such file or directory*

*/Applications/QGIS3.4.3.app/Contents/Resources/grass7/bin/grass74: line 5: /usr/local/Cellar/grass7/7.4.3\_3/libexec/bin/grass74: No such file or directory*

 */Applications/QGIS3.4.3.app/Contents/Resources/grass7/bin/grass74: line 5: exec: /usr/local/Cellar/grass7/7.4.3\_3/libexec/bin/grass74: cannot execute: No such file or directory*

# **Files**

*Capture d'écran 2018-06-04 à 07.58.00.png 1.07 MB 2018-06-04 Ronan L*